## Faculty: Assign Incomplete Student Role

Hart Wilson - 2024-06-25 - [Comments \(0\)](#page--1-0) - [Faculty](https://support.sou.edu/kb/faculty)

The "Incomplete student" role allows a student to access a course that you've made unavailable to students, so you can hide the course from everyone and still provide access to a student who needs it.

To assign this role:

 $\pmb{\times}$ 

- 1. Click on the **Participants** link at the top of the page and locate the student whose role you need to update.
- 2. Open the pull-down menu associated with the student's listing.
- 3. Select **Incomplete Student**.
- 4. Click on the **Save** icon just above the displayed roles.
- 5. Advise the student to look for the course name in gray font in their list of courses.

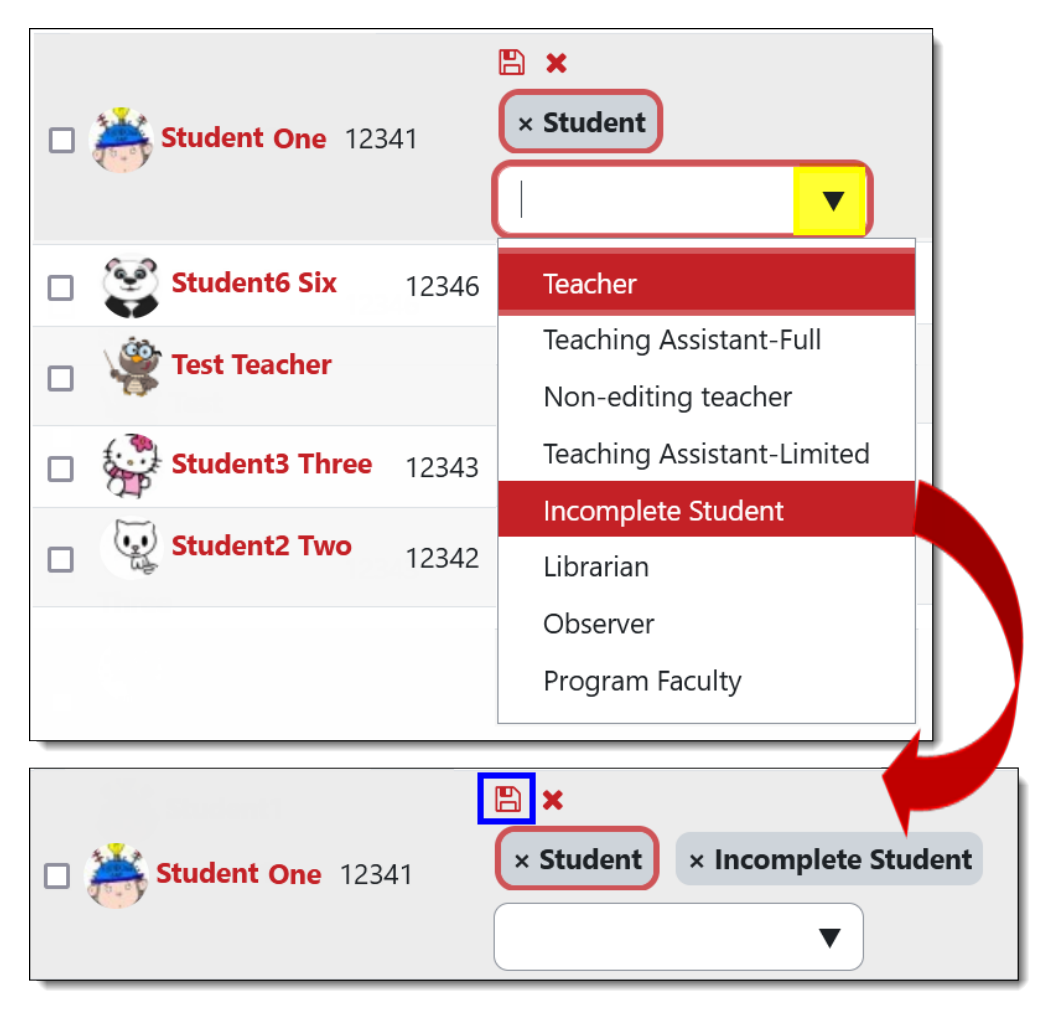